# **Swyx Connector**

### Features

This is a connector for SWYX server.

It fetches all the initial status of the subscribed users and the calling events.

Then it stores the events in the 8-server database.

It detect the following extensions:

- Not present
- $\bullet$  Hangup
- Busy (Status Up)
- Ringing

## installation

The SWYX Connector is C#-based.

The following steps are necessary to put the connector into operation:

### 1- Install the SWYXIT! client version 11.32.0.0

<https://www.swyx.com/products/support/knowledge-base/article-details/swyxknowledge/kb3757.html>

#### 2- create a "Supervisor" user in the swyx server

• Add new user

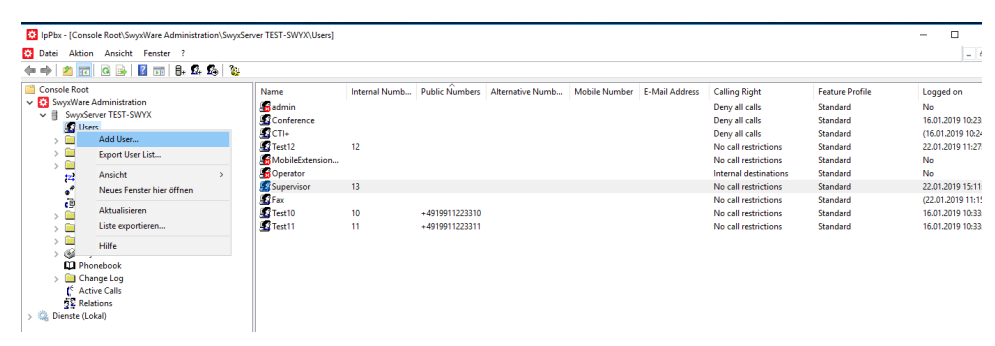

Choose a name for the supervisor user

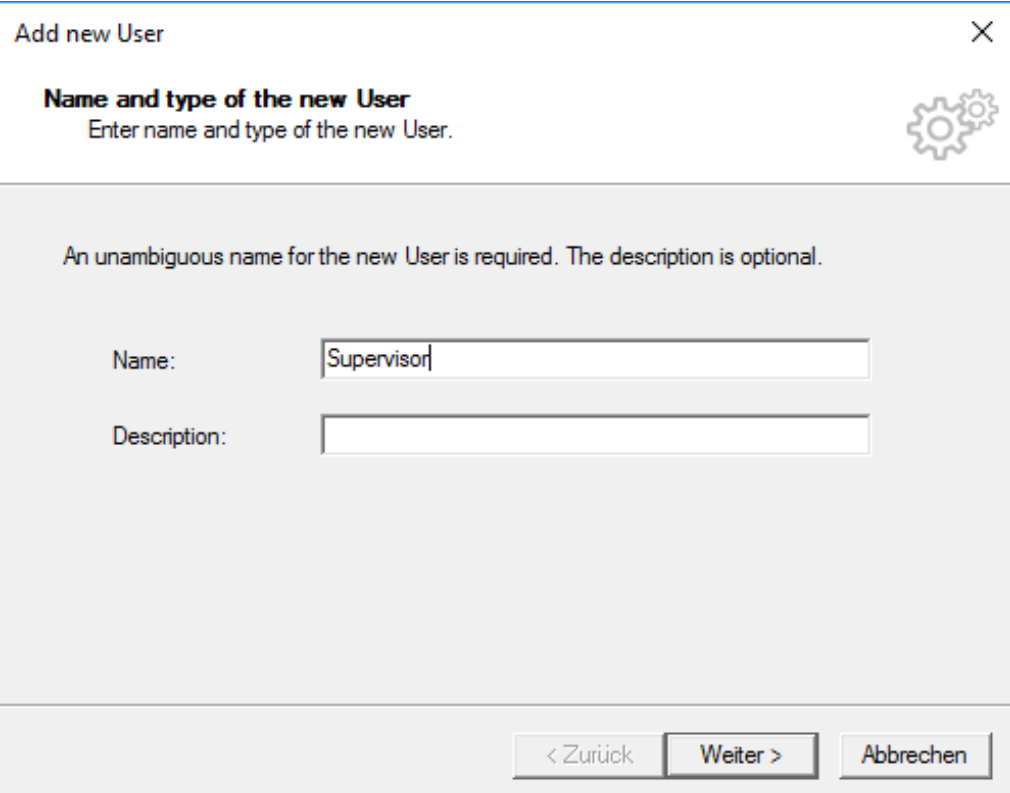

Keep the location as "DefaultLocaion"

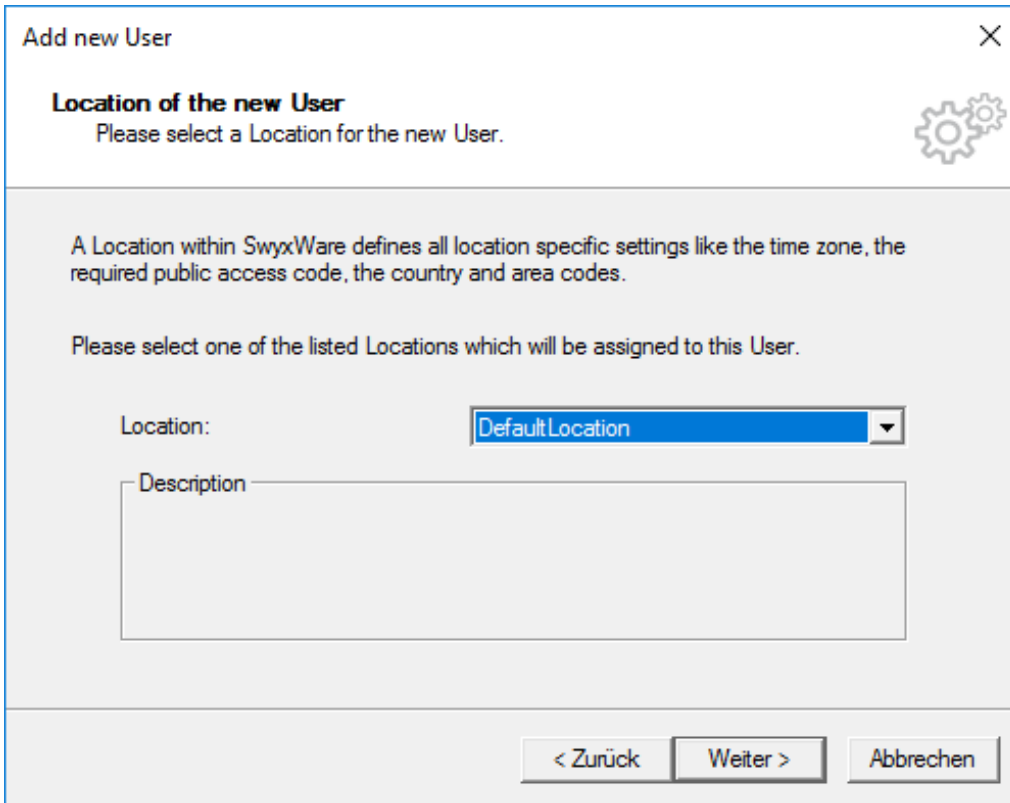

Choose an internal number that is not yet assigned

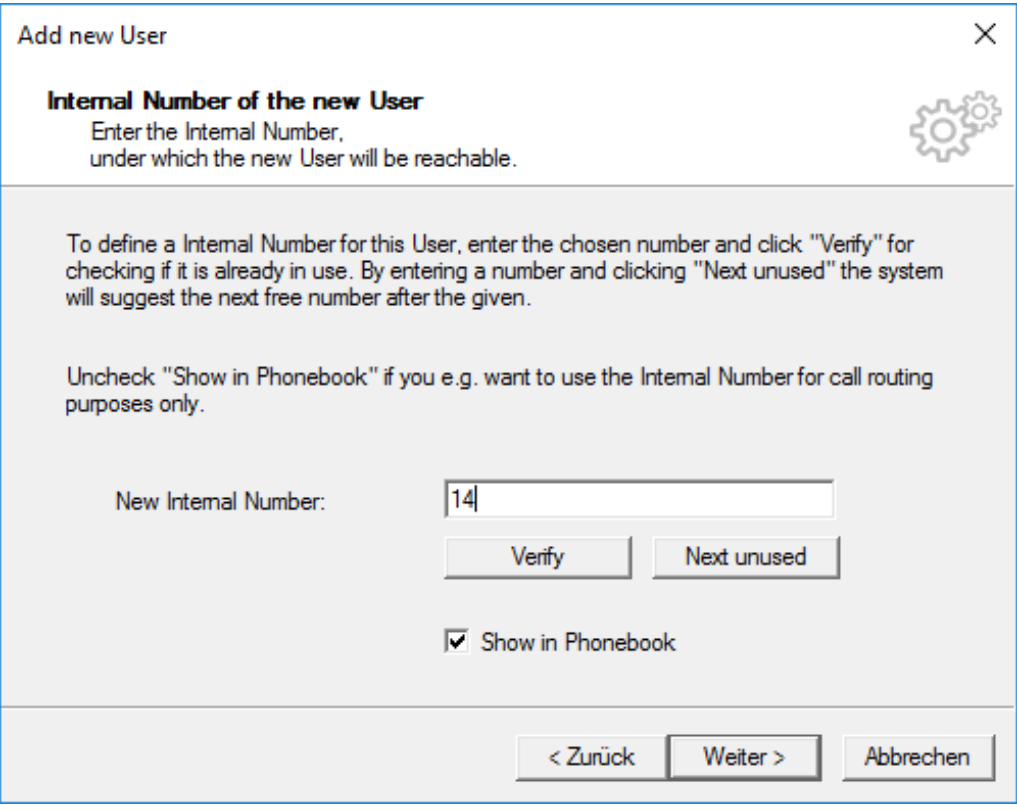

Do not assign a public number

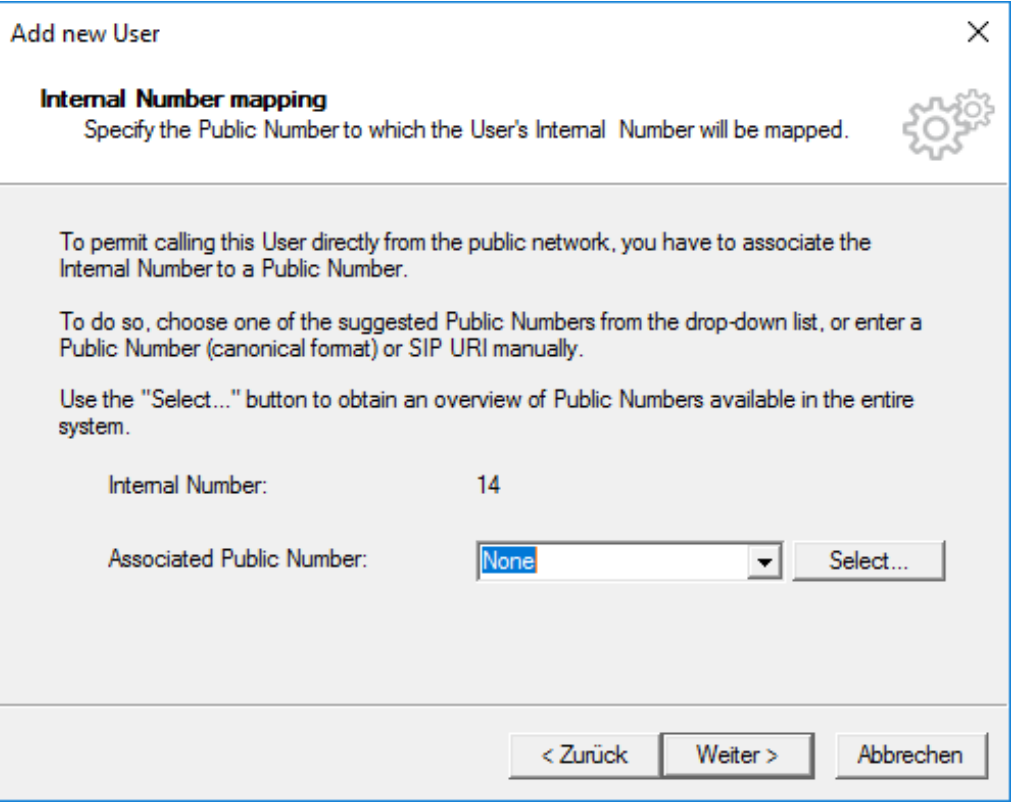

Configure it to be accessible via Swyxlt!

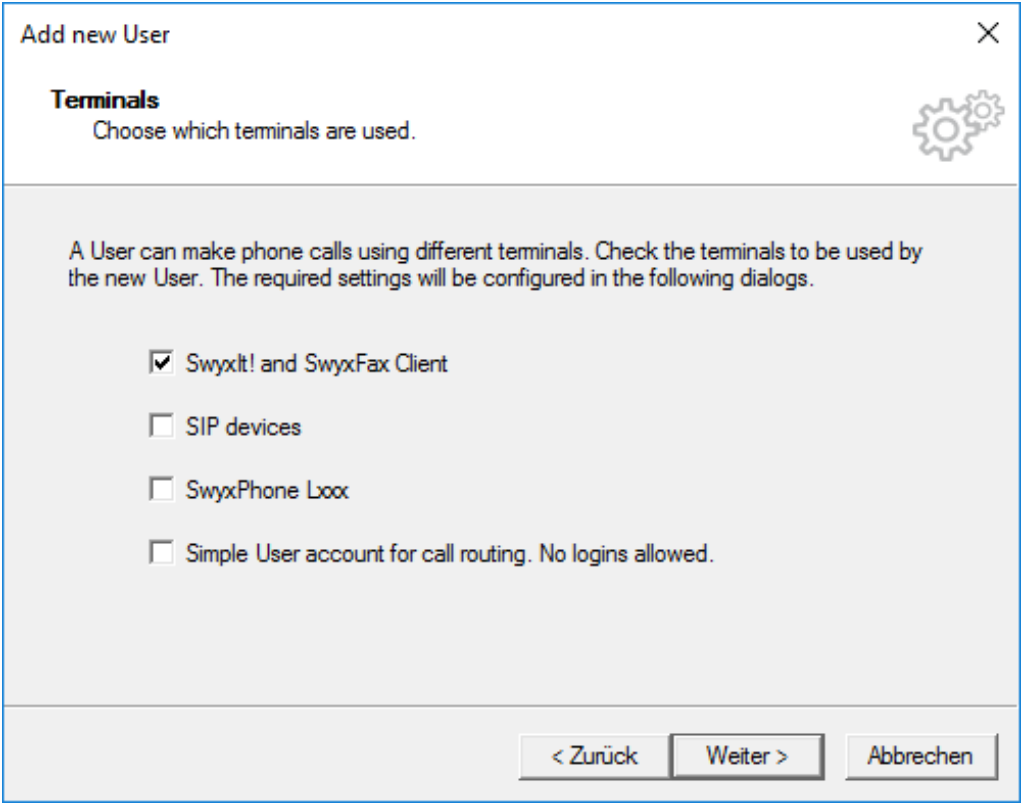

Choose a password for the user

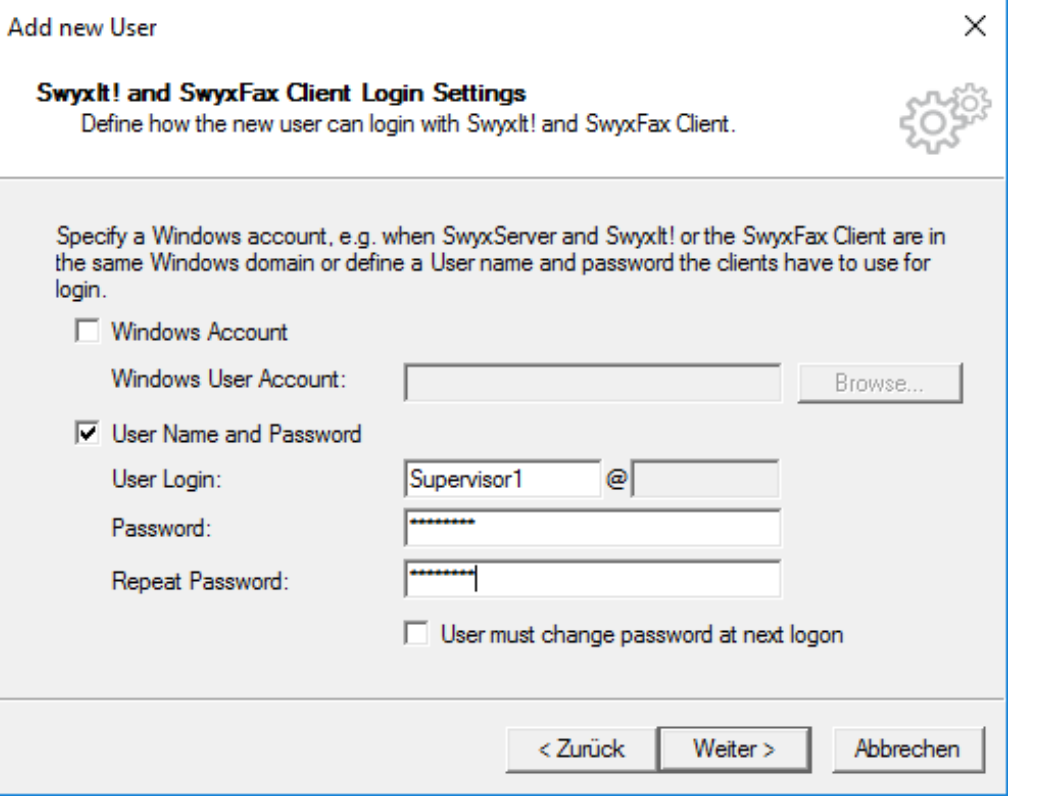

• Do not restrict calls

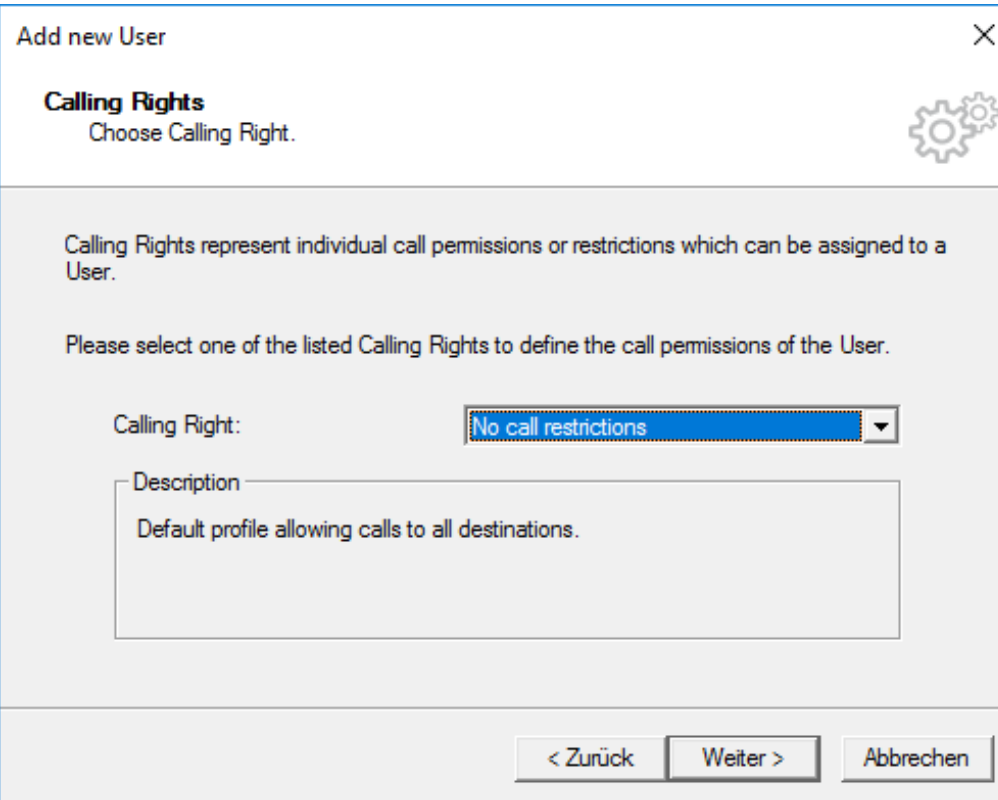

• Set feature Profile as "Standard"

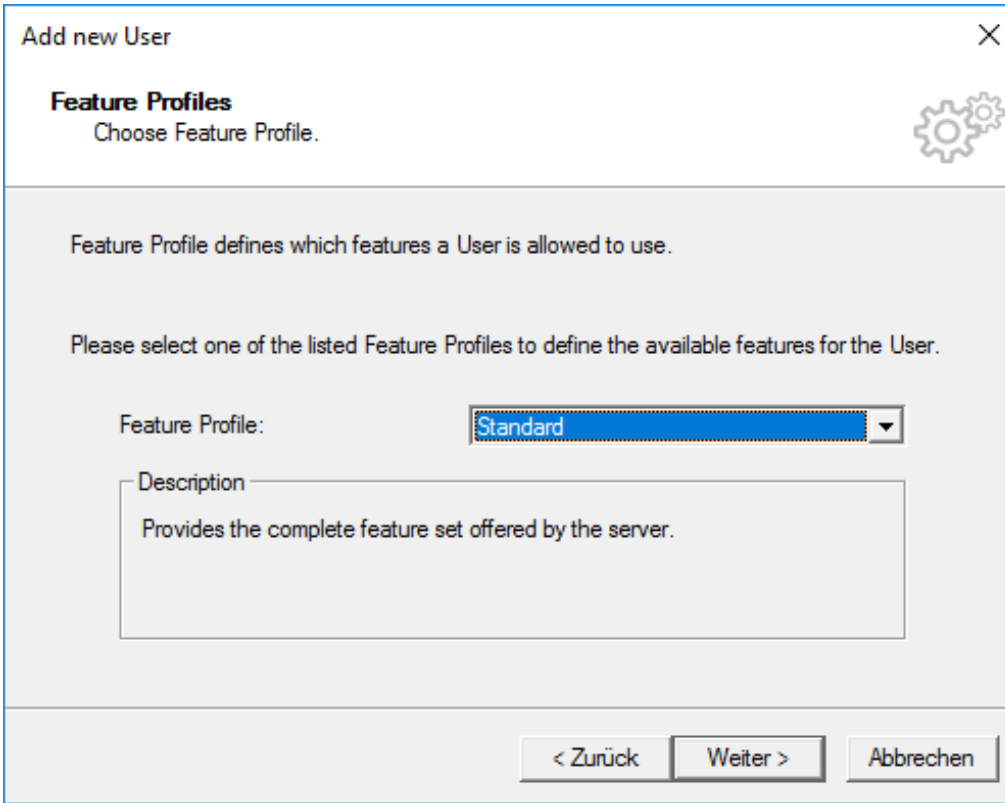

• Set "Create new User account only"

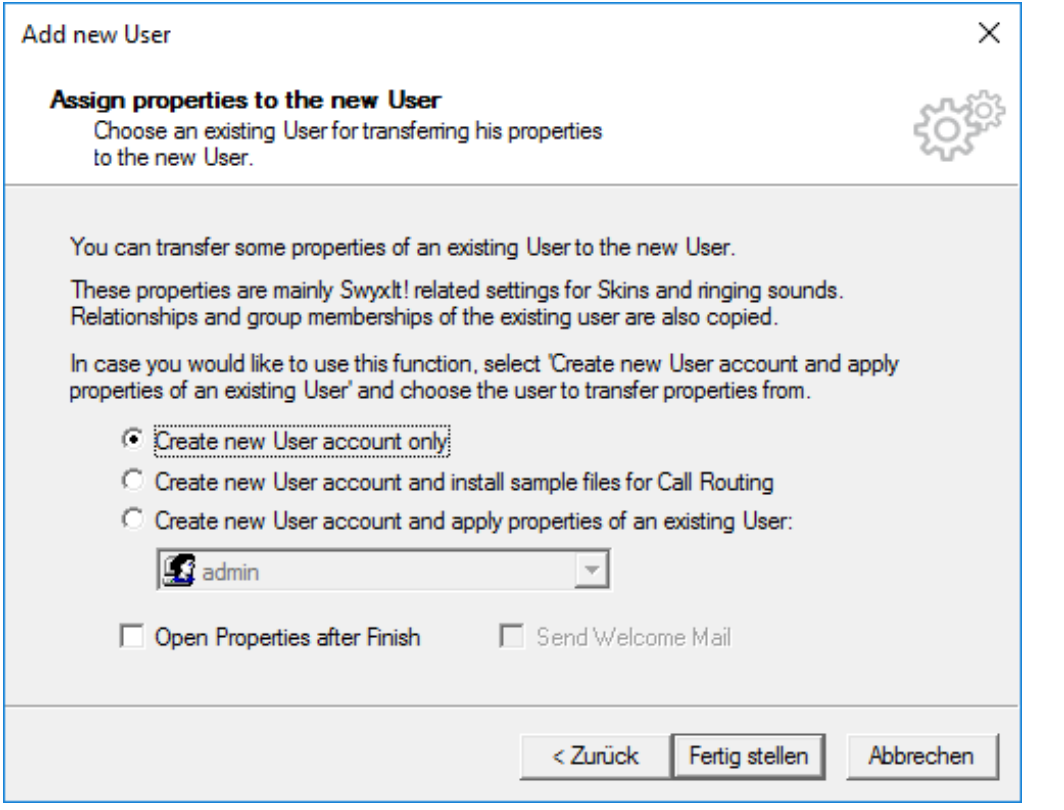

3- Login with the "Supervisor" user into the SWYXLT! client

enable "remember me" feature

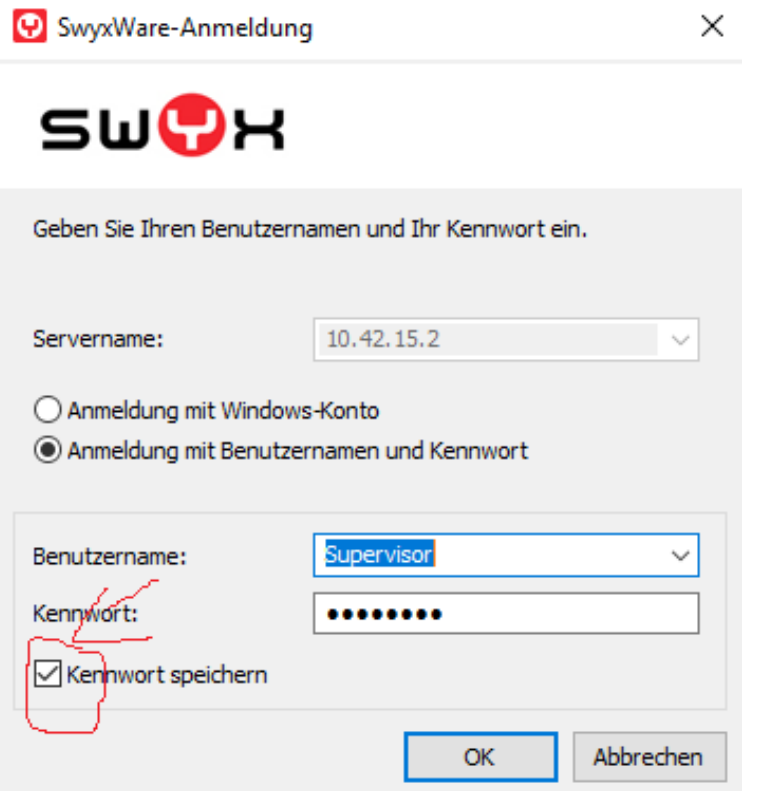

4- Add all the subscribed users

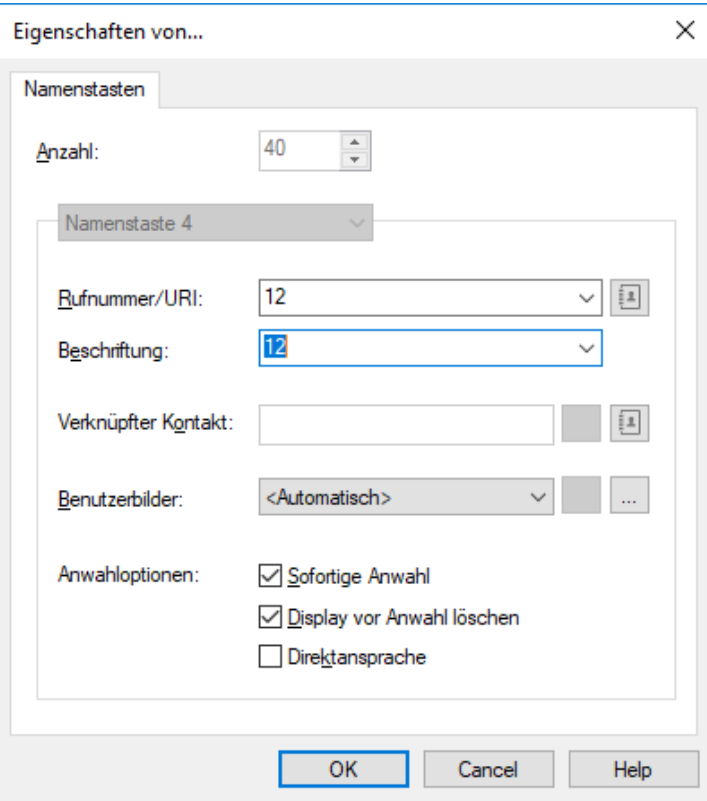

5 - Change the User Supervisor to Administrator

6- install swyx a version contains the swyx connector

- 7- change the configuration parameters to your need.
	- configuration file: SWYXistener\bin\SWYXListener.exe.config
	- Specify the swyx server and client parameter

8- start the connector